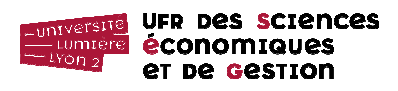

# **Téléchargement de la base de données de travail « Pilotes-Avions-Vols »**

http://eric.univ-lyon2.fr/jdarmont/docs/pavlov.accdb

puis bouton ENREGISTRER.

# **Description de la base de données PAV(LOV)**

La base de données pavlov.accdb est formée des quatre tables suivantes. Les clés primaires sont soulignées et les clés étrangères sont indiquées par des #.

# PILOTE (NUMERO PILOTE, NOM PILOTE, PRENOM PILOTE, VILLE, CH\_SALAIRE)

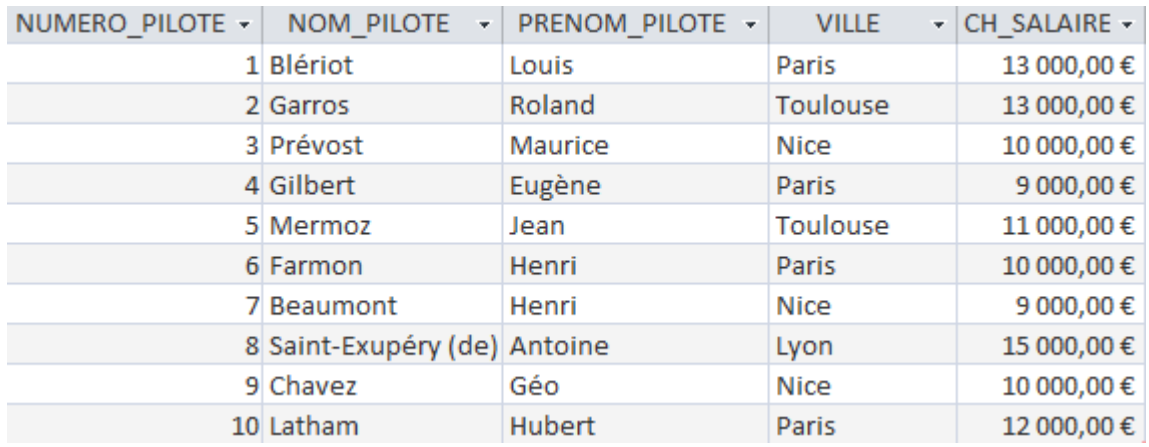

# CONSTRUCTEUR (CODE\_CONSTRUCTEUR, CH\_NOM\_CONSTRUCTEUR, PAYS)

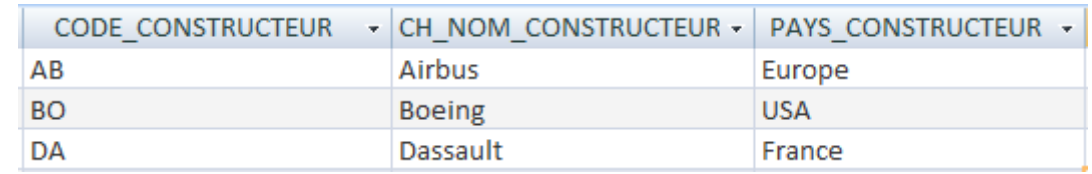

# AVION (NUMERO\_AVION, CONSTRUCTEUR#, CH\_NOM\_AVION, CH\_CAPACITE, LOCALISATION)

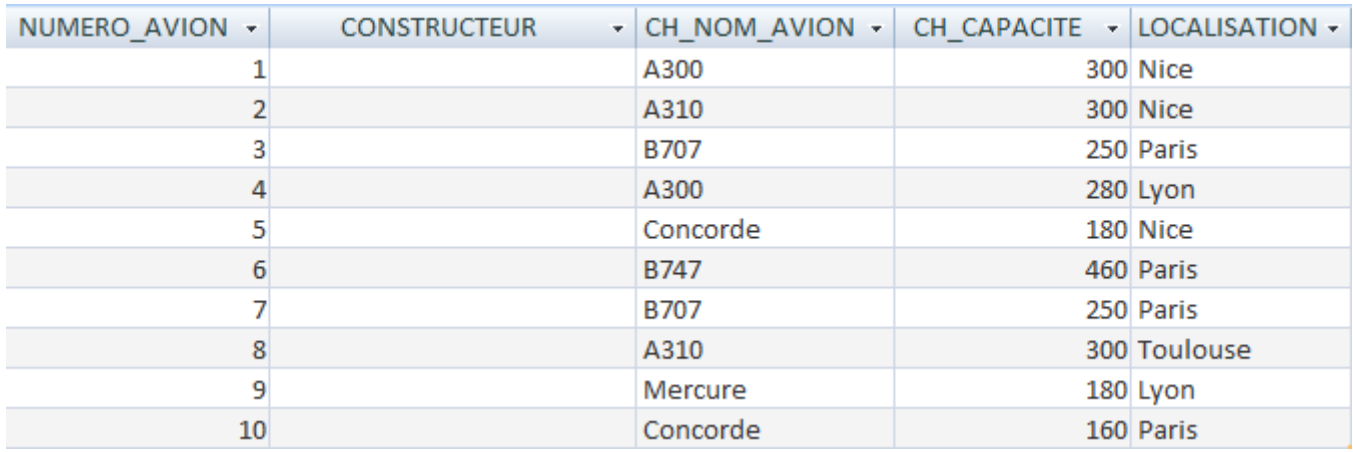

# VOL (NUMERO\_VOL, NUMERO\_PILOTE#, NUMERO\_AVION#, VILLE\_DEPART, VILLE ARRIVEE, CH\_HEURE\_DEPART, CH\_HEURE\_ARRIVEE)

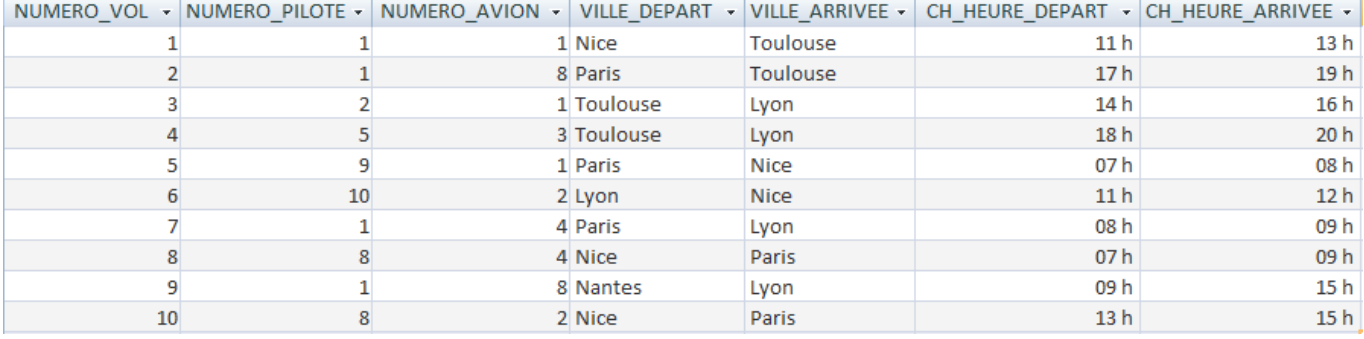

# **Définition des relations entre les tables / Valeurs de clés étrangères**

1. Définir la **structure des relations** entre les quatre tables (onglet « Outils de base de données » et

 $l'$ icône « Relations »  $\overline{=}$  ) sachant que :

- un vol est affecté à un seul pilote et à un seul avion ;
- un pilote peut effectuer plusieurs vols ;
- un avion peut être affecté à plusieurs vols ;
- un constructeur construit plusieurs types d'avions ;
- un avion donné n'est construit que par un seul constructeur.

#### Rappels :

- Pour définir une relation, par exemple celle qui est associée à la clé étrangère NUMERO\_PILOTE de la table VOL, cliquer sur le champ NUMERO\_PILOTE dans la table PILOTE et le glisser sur le champ auquel il fait référence : NUMERO\_PILOTE dans la table VOL (ou vice-versa).
- Ne pas oublier d'appliquer l'intégrité référentielle à la création des relations.

2. Les informations concernant les constructeurs manquent dans la table AVION (clé étrangère référençant les constructeurs de la table CONSTRUCTEUR). Les ajouter pour matérialiser le lien entre chaque avion et son constructeur **au niveau des données**, sachant que :

- les avions dont le nom commence par A et les Concorde sont construits par Airbus ;
- les avions dont le nom commence par B sont construits par Boeing ;
- les Mercure sont construits par Dassaut.

3. Insérer dans la table VOL un nouveau vol de numéro 11, dont le pilote est Saint-Exupéry, dont l'avion est le Mercure localisé à Lyon, qui part de Lyon à 18h et arrive à Toulouse à 19h.

# **Interrogation de la base de données**

- Requête 1 : Afficher les caractéristiques (NUMERO VOL, VILLE DEPART, VILLE ARRIVEE, CH\_HEURE\_DEPART, CH\_HEURE\_ARRIVEE, CH\_NOM\_AVION, NOM\_PILOTE) du vol n° 10.
- Requête 2 : Afficher les noms des pilotes qui pilotent des avions construits par Boeing.
- Requête 3 : Afficher le nom, le prénom et le numéro de vol des pilotes affectés à des vols. Trier le résultat sur le nom et le prénom.
- Requête 4 : Créer une requête qui calcule le nombre de vols (fonction d'agrégat Compte et Groupement par pilote – indiquer le numéro et le nom du pilote).

#### **Formulaires et sous-formulaires**

On souhaite afficher dans un formulaire, pour chaque pilote, la liste de tous les vols auquel le pilote considéré est affecté. Pour cela, on aura besoin d'un formulaire maître pour afficher les caractéristiques des pilotes et d'un sous-formulaire pour afficher les vols associés à chaque pilote.

- 1) Dans l'onglet « Créer », cliquer sur l'icône & Assistant Formulaire
- 2) Sélectionner les champs NUMERO\_PILOTE, NOM PILOTE et PRENOM PILOTE de la table PILOTE.
- 3) Sélectionner les champs NUMERO\_VOL, VILLE\_DEPART, VILLE\_ARRIVEE, CH\_HEURE\_DEPART, CH\_HEURE\_ARRIVEE de la table VOL.
- 4) Choisir l'affichage des données par pilote sous forme de formulaire/sous-formulaire.
- 5) Choisir le mode tabulaire pour l'affichage.
- 6) Donner comme noms au formulaire maître et au sous-formulaire PILOTE-VOLS et VOL Sousformulaire, respectivement.
- 7) Tester !

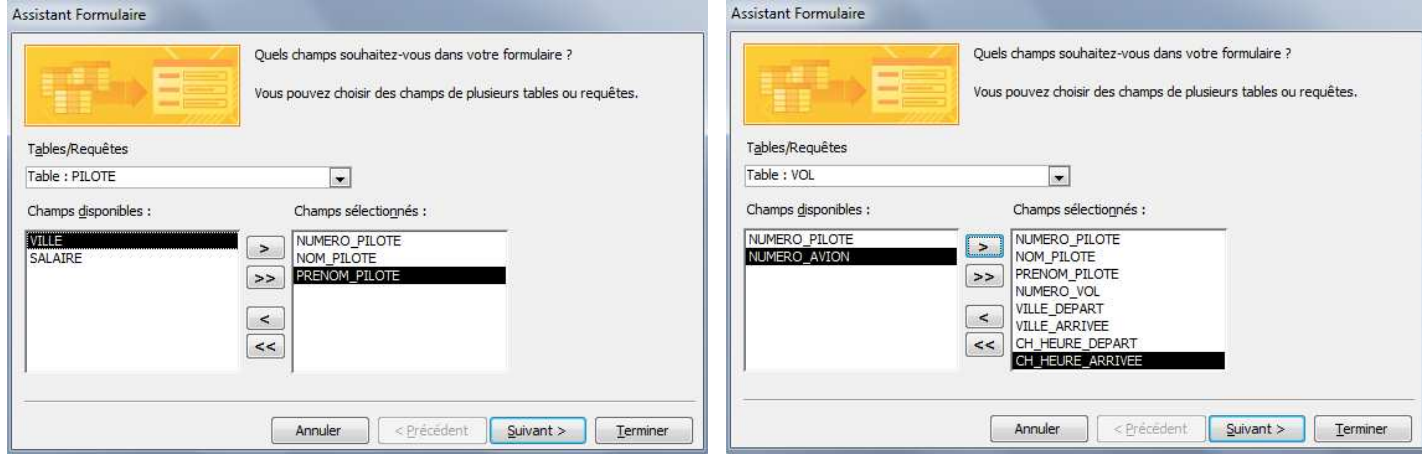

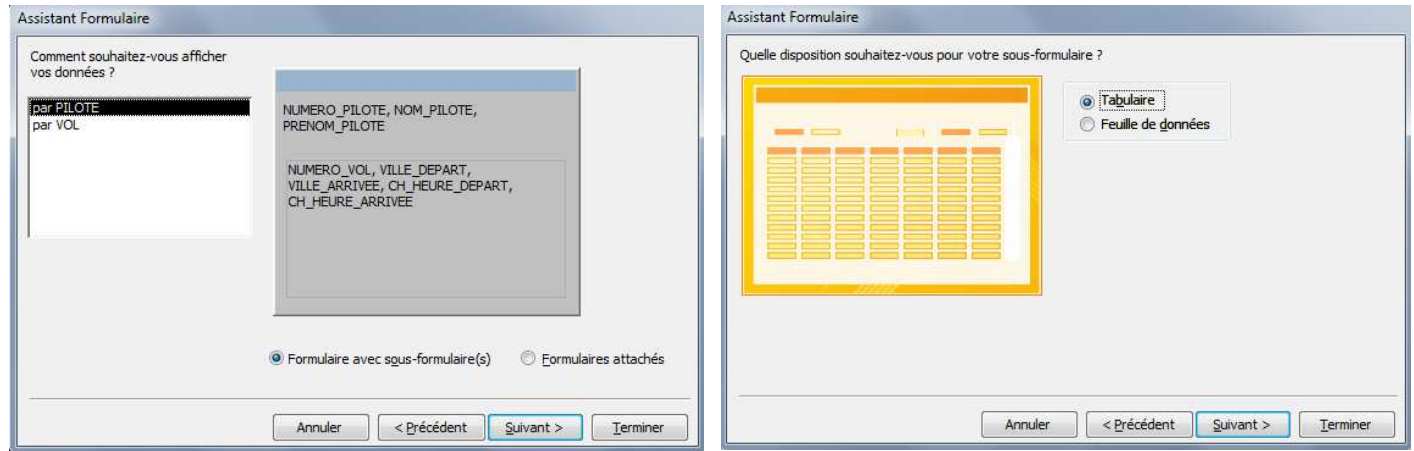

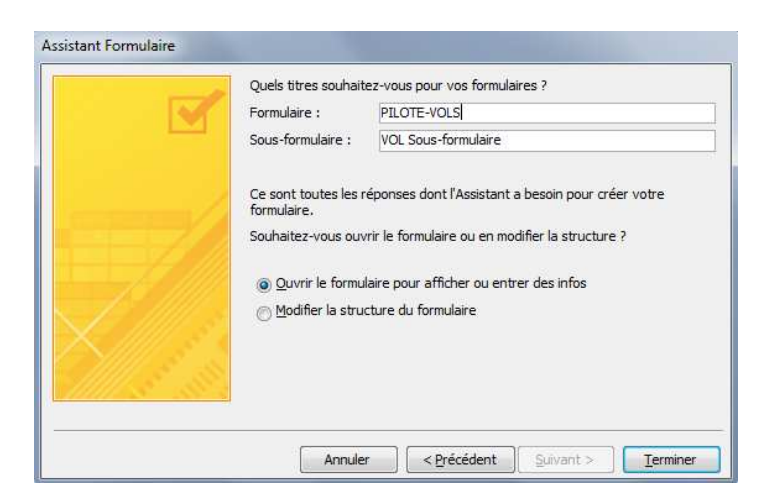

# **Fonction VBA 1**

On souhaite calculer le coût de chaque pilote en fonction du nombre de vols qu'il ou elle assure, à l'aide d'une fonction personnalisée. Ce coût est calculé comme suit.

 $co\hat{u}t$  = salaire du pilote  $\div$  nombre de vols assurés

Écrire dans un nouveau module nommé fonctions perso une fonction VBA nommée fct cout pilote permettant d'effectuer ce calcul personnalisé. *fct cout pilote* renvoie un nombre réel. Paramètres formels de la fonction :

- par salaire : salaire du pilote (réel) ;
- par nb vols : nombre de vols assurés (entier).
- Requête 5 : Afficher le nom et le coût de chaque pilote. Pour cela, utiliser la table Pilote et la Requête 4 comme sources de données et faire appel à la fonction personnalisée fct\_cout\_pilote définie précédemment en lui passant les paramètres réels SALAIRE et CompteDeNUMERO\_VOL (ou équivalent).

# **Fonction VBA 2**

On souhaite calculer le coût de chaque vol à l'aide d'une fonction personnalisée. Ce coût dépend du temps de vol, de la capacité de l'avion et d'une valeur dépendant du constructeur et du modèle de l'avion. Il est donné par la formule suivante :

$$
co\hat{u}t = k \times \frac{heurea - heured}{cap}
$$

où :

- $k$  est la variable dépendant du constructeur :  $k = 5000000$  si ce dernier est « Airbus » (sauf pour les Concorde, pour lesquels  $k = 9000000$ ), sinon  $k = 6000000$ :
- heurea est l'heure d'arrivée du vol ;
- heured est l'heure de départ du vol ;
- cap est la capacité de l'avion.

Écrire dans le module *fonctions perso* une fonction VBA nommée *fct cout vol* permettant d'effectuer ce calcul personnalisé. fct\_cout\_vol renvoie un nombre réel. Paramètres formels de la fonction :

- par constructeur : nom du constructeur de l'avion (chaîne de caractères) ;
- par nom avion : nom (modèle) de l'avion (chaîne de caractères) ;
- *par cap* (entier) :
- par\_heured (entier) ;
- par heurea (entier).

Requête 6 : Afficher le numéro et le coût de chaque vol. Pour cela, faire appel à la fonction personnalisée fct cout\_vol définie précédemment en lui passant les paramètres réels CH\_NOM\_CONSTRUCTEUR, CH\_NOM\_AVION, CH\_CAPACITE, CH\_HEURE\_DEPART et CH\_HEURE\_ARRIVEE.

# **Requêtes non guidées / État**

- Requête 7 : Afficher le numéro et le nom des avions affectés à des vols.
- Requête 8 : Même question que la requête 7, mais en supprimant les doublons. Passer en mode SQL (menu Affichage / Mode SQL) et ajouter le mot-clé DISTINCT derrière le mot clé SELECT. Cela apparaît-il dans l'interface graphique ?
- Requête 9 : Calculer le nombre d'heures de vols par pilote (Σ CH\_HEURE\_ARRIVEE CH\_HEURE\_DEPART).
- Requête 10 : Afficher les caractéristiques (NUMERO AVION, CH\_NOM\_AVION, CH\_CAPACITE, LOCALISATION) des avions localisés dans la même ville que celle où réside un pilote dont le nom est saisi au clavier.
- État/sous-état : De la même manière que vous avez créé le formulaire PILOTE-VOLS, créer un état IMPR-PILOTE-VOLS permettant l'impression des vols groupés par pilote. Utiliser l'assistant de création d'états. NB : Un état permet d'effectuer des sorties formatées sur imprimante.

# **Correction VBA**

Option Explicit **Function fct\_cout\_pilote(par\_salaire As Single, par\_nb\_vols As Integer) As Single**  fct\_cout\_pilote = par\_salaire / par\_nb\_vols **End Function Function fct\_cout\_vol(par\_constructeur As String, par\_nom\_avion As String, par\_cap As Integer, par\_heured As Integer, par\_heurea As Integer) As Single**  ' Déclaration de k comme entier long Dim k as long ' Détermination de la valeur de k If  $par\_constructeur = "Airbus"$  Then If par\_nom\_avion = "Concorde" Then  $k = 9000000$  Else  $k = 5000000$  End If Else  $k = 6000000$  End If ' Calcul du coût  $fct_count\_vol = k * (par\_heurea - par\_heured) / par\_cap$ 

**End Function**